# 预安装核对表

# 目录

预安装核对表可帮助您准备和规划 CommServe® 软件和 MediaAgent 的安装。

### 1. **COMMCELL®** 结构概述

### 2. 网络要求

- { 域名服务器 (DNS) 环境
- { WINS 或其他非 DNS 环境

### 3. 常规硬件配置

- { 库、驱动器和介质
- { SCSI 电缆和适配器

### 4. 驱动程序配置

- { Windows
- ${\circ}$  Solaris
- { HP-UX
- $\circ$  AIX
- $O$  Tru64
- { NetWare
- { Linux

### 5. 硬件配置原则 **-** 直连库

- { SCSI 端口和 SCSI 目标
- { 单 SCSI 配置原则
- { 多 SCSI 配置原则
- { 共享库 SCSI 配置原则
- { 共享库 SCSI 配置原则

### 6. 硬件配置原则 **-** 直连共享库

{ 共享库设置

### 7. 硬件配置原则 **-** 连接到 **SAN** 的库

- { 基本 SAN 设置
- { SAN 编址概述
- **O SAN 库的 SCSI-LUN 映射原则**
- { SCSI 目标原则
- { 光纤通道 LUN 原则
- { 多路由器、单库配置
- { 避免常见错误
- { SAN 配置摘要

## 8. 配置光盘库的要求

## 9. 硬件配置原则 **-** 连接到 **ACSLS** 服务器的 **STK** 库

- { 直连库配置
- { DDS 配置

10. 硬件配置原则 **-** 连接到梯级分布式库控制器 **(SDLC)** 的 **ADIC** 库

{ 软件要求

{ 硬件要求

# **CommCell®** 概觀

簡介

用戶端代理程式

- z *i*DataAgent
- 封存管理代理程式
- ContinuousDataReplicator 代理程式
- 儲存資源管理 (SRM)

Common Technology Engine

- $\bullet$  CommServe®
- MediaAgents

CommCell® Console

內容索引與搜尋

CommNet

CommCell 安裝

# 簡介

本軟體提供一組功能強大的儲存管理工具,可協助您移動及管理重要的資料。這些工具可讓您在企業中儲存及擷取和電腦 系統相關的資料。

本系統是由可在 CommCell<sup>®</sup> 組態中進行分組的整合式軟體模組所組成,而每個 CommCell 組態都是由下列主要元件<br>所組成:

- 下列其中一個或多個用戶端代理程式:
	- { 可執行備份與還原作業的 *i***DataAgent**
	- O 含有適用於移轉封存與遵循封存程式代理程式的封存管理代理程式
	- { 可執行來源用戶端到目的地用戶端間之資料複寫作業的 **ContinuousDataReplicator**
	- { 可分析和本機儲存資源相關的資訊並提出報告的儲存資源管理員 **(SRM)** 代理程式
- **Common Technology Engine (CTE)** 元件包括:
	- { 一個 **CommServe**®
	- { 一個或多個 **MediaAgents**

安裝及設定後,即可從一個集中的 **CommCell® Console** 管理這些 CommCell® 元件。

您可以使用内容索引與搜尋元件針對整個 CommCell 中的資料 (不論是儲存的資料或線上資料) 進行搜尋, 以探索資料或滿足其他用途。

您也可以使用 **CommNet** (當做儀表板用來管理多個 CommCell) 監視及管理數個 CommCell 中的資料。

# 用戶端代理程式

用戶端代理程式是可針對特定作業系統或應用程式執行資料保護與資料復原作業的軟體模組。您可以使用多個代理程式來保護電腦中所有種類的資料。以下各節分別針對這些用戶端代 理程式提供簡短的描述。

### *I***DATAAGENT**

*i*DataAgent 是用來備份及還原資料的軟體模組。本系統提供多種專為處理不同資料所設計的 *i*DataAgent。如果指定的電腦中含有兩種或多種資料,這時就需要針對每種資料使用一 個 *i*DataAgent。例如,若要保護 Microsoft Exchange Server 所在之電腦中的所有資料,您需要使用下列 *i*DataAgent:

- 一個用來備份電腦檔案系統的 Windows File System *i*DataAgent。
- 一個用來備份資料庫的 Microsoft Exchange Database *i*DataAgent。

在 CommCell® Console 中,這類型的組態會顯示為用戶端電腦上的兩個 *i*DataAgent。

### 封存管理代理程式

封存管理代理程式包括兩種類型的代理程式。分別是:

#### z 移轉封存程式代理程式

移轉封存程式代理程式是負責定期將主機電腦中未使用或不常使用的資料移動到次要儲存裝置,藉此減少主要儲存裝置中資料大小的軟體模組。本系統提供數種專為處理不同資料所

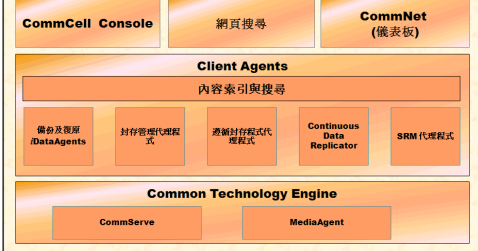

設計的代理程式。移轉封存程式代理程式可藉由減少 *i*DataAgent 負責備份之資料的數量,來縮短備份視窗的持續時間。

#### z 遵循封存程式代理程式

遵循封存程式代理程式是專為長期儲存資料及建立資料索引以符合安全性與法規標準而設計的軟體模組。遵循封存程式代理程式的主要功能是將資料保存在營運環境之外的位置。一 旦將來源用戶端中的資料封存及/或建立索引後,遵循封存程式便會移除來源用戶端中的資料。於是,大量的資料便可透過這種方式儲存,並可在日後檢閱。

#### **CONTINUOUSDATAREPLICATOR** 代理程式

ContinuousDataReplicator (CDR) 代理程式是能以近乎即時的速度將來源電腦中的資料複寫到目的地電腦中,藉此保護應用程式資料與檔案系統的軟體模組。狀態一致的受保護資料 可藉由從在目的地電腦上建立的快照 (可裝載、以共用形式提供或使用回寫復原) 建立復原點達成高可用性。此外,用於時間點復原的備份可來自狀態一致的檔案系統資料快照或應用程 式資料。

### 儲存資源管理 **(SRM)**

SRM 軟體可提供探索、識別及追蹤可用儲存資源 (如磁碟、檔案系統及網路共用),並以報告與摘要形式提出詳細分析的能力。SRM 軟體由 SRM 伺服器所組成, SRM 伺服器負責提 供可從多個 SRM 代理程式取得資料的報告引擎,而 SRM 代理程式則是可從多個作業系統與應用程式收集資料的用戶端代理程式。

### **COMMON TECHNOLOGY ENGINE**

Common Technology Engine 是由多個軟體模組所組成,這些模組可提供用來管理用戶端代理程式以及和 CommCell ® 組態相關之儲存媒體的必要工具。以下小節提供 Common Technology Engine 元件的描述。

### **COMMSERVE®** 伺服器

CommServe<sup>®</sup> 伺服器可聯繫 CommCell® 元件, 它負責協調及管理 CommCell 元件。CommServe 能和 CommCell 中的所有代理程式通訊,以啟動資料保護、管理及復原作業。同樣地,在需要管理媒體子系統時它也會和 MediaAgent 通訊。CommServe 維護的資料庫 (亦稱為 CommServe 資料庫引擎) 含有和 CommCell 組態相關的所 有資訊。

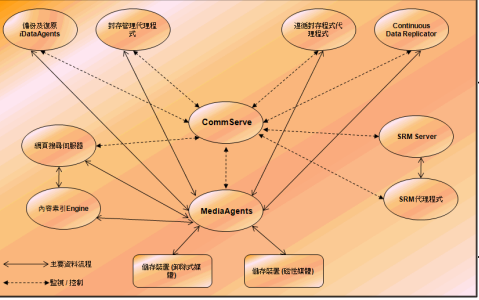

### **MEDIAAGENTS**

MediaAgent 可在用戶端電腦與儲存媒體之間傳輸資料。每個 MediaAgent 都會在本機或從遠端和一或多部含有儲存媒體的儲存裝置通訊。本系統提供多種儲存裝置的支援。

# **COMMCELL® CONSOLE**

CommCell Console 是圖形使用者介面,可讓您控制及管理 CommCell 元件。CommCell Console 的運作方式有兩種:

- 以獨立應用程式的形式運作: 可直接安裝在能和 CommServe<sup>®</sup> 儲存管理員通訊的任何電腦中。
- 以遠端網頁型應用程式的形式運作: 可藉由 Java Web Start 讓您使用網頁瀏覽器從遠端存取 CommCell Console。

# 內容索引與搜尋

内容索引與搜尋可讓您在 CommCell 群組中進行搜尋及執行資料探索作業。這個功能強大的元件可讓您搜尋線上資料與儲存的資料,也可以讓系統管理員、法務人員及使用者在 CommCell 組態中搜尋及還原多種應用程式 (如 File System、Exchange、SharePoint、Lotus Notes 等) 的資料。

搜尋與還原作業可藉由 CommCell Console 或網頁型搜尋主控台來執行,而這兩者都受到健全與縝密的安全性模型控管。

## **COMMNET**

CommNet® 就像是用來管理多個 CommCell 的儀表板。此管理工具含有完整的報告與精確的摘要,可針對主要與次要儲存裝置提出詳細的資訊。CommNet 也可以提供如遠端管理 功能、警示機制、成本與計費定義及分析、全域篩選器、工作與資源管理等功能,讓您監視及管理多個 CommCell。CommNet 軟體是由 CommNet Server 所組成, 參與的 CommServe 會註冊在 CommNet Server 中以便收集資訊以及將資訊散佈給 CommCell。

# **COMMCELL** 安裝

整個軟體是由多個模組所組成,這些模組可根據需求安裝在相同及/或個別的電腦中。有些系統管理員可能會擁有專用的 CommServe 電腦與專用的 MediaAgent 電腦。有些系統管理員可能會想在 CommServe 上備份檔案系統資料,因此 也將用戶端軟體安裝在 CommServe 電腦中。另外,還有些系統管理員會把同一部電腦當做 CommServe、 MediaAgent 及用戶端。本軟體支援上述任一種或所有組態。

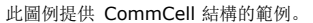

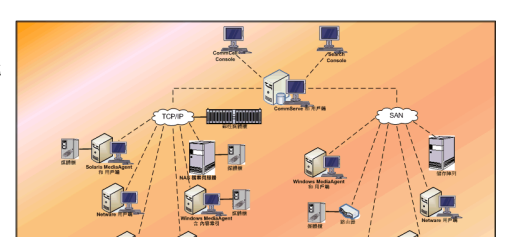

预安装核对表

回到頁首

# 網路需求

#### 概觀

網域名稱伺服器 (DNS) 環境

● 多重主目錄 CommCell<sup>®</sup> 電腦

WINS 或其他非 DNS 環境

網際網路通訊協定

● 重要的考量事項

## 概觀

所有 CommCell<sup>®</sup> 電腦 (如 CommServe、MediaAgent 及用戶端電腦) 都必須經由設定 TCP/IP 通訊協定的網路進行連線。為了確保每部電腦都能解析其他 CommCell 電腦成員 及進一步通訊,我們提供下列準則。

# 網域名稱伺服器 **(DNS)** 環境

DNS 環境提供的集中式方法能以電腦的對應 IP 位址解析電腦名稱。請參閱作業系統文件以取得如何建立及管理 DNS 的相關資訊。

## 多重主目錄 **COMMCELL®** 電腦

多重主目錄電腦是具有二或多張網路介面卡 (NIC) 的電腦。為了確保能在 CommCell 電腦内正確地解析名稱/IP 位址,請務必在 DNS 中將每張 NIC 命名為唯一的名稱。例如,假 設有一部電腦的名稱是 amber, 而完整的主機名稱分別是 amber1.company.com 與 amber2.company.com。此電腦具有兩張 NIC, IP 位址如下:

- 第一張 NIC: 150.128.4.78
- 第二張 NIC: 150.128.6.32
- 為了使兩個介面均能解析,請在 DNS 中定義唯一的名稱,例如:
- $\bullet$  amber1.company.com  $150.128.4.78$
- $\bullet$  amber2.company.com 150.128 6.32

如果電腦名稱解析為多個 IP 位址,本軟體會自動使用解析出來的第一個 IP 位址。然而,如果無法和第一個 IP 位址連線,本軟體將 無法使用清單中的其他 IP 位址和電腦連線。在這種情況下,我們建議您建立主機檔案並加入所有電腦的可連線 IP 位址。

# **WINS** 或其他非 **DNS** 環境

如果您的網路沒有 DNS 查詢或其他名稱解析設施, CommServe® 管理員可提供 CommCell® 群組內所有成員的名稱與 IP 位址。CommServe 管理員的完整電腦名稱與 IP 位址 會儲存在每個 CommCell 成員的主機檔案中。而 CommServe 電腦中的主機檔案則會接著將所有成員的完整電腦名稱與 IP 位址儲存在 CommCell 中,藉此將查詢能力提供給 CommCell 群組中的所有成員。隨著電腦中的作業系統不同,主機檔案會存放在下列其中一個目錄中:

- 在 Windows 電腦上, hosts 檔案位於 %SystemRoot%\system32\drivers\etc 目錄中。(其中 %SystemRoot% 就是您系統上的 Windows 安裝目錄。)
- 在安裝 Unix 作業系統的電腦中, 主機檔案位在 /etc/inet 目錄中。

在每次安裝 CommCell 成員時,安裝程式會嘗試將 CommServe 管理員的名稱解析為 IP 位址。如果解析失敗,安裝程序會提示您輸入 CommServe 電腦的 IP 位址。

正確的名稱/IP 位址解析是鞏固網路通訊的必要元素。

### 網際網路通訊協定

CommCell® 電腦能搭配使用下列網際網路通訊協定 (IP) 版本:

- IPv4: 搭配所有 Windows、Unix 及 Novell 用戶端電腦。
- IPv6: 搭配下列 Windows 與 Unix 電腦 (請參閱下文的「支援」以取得詳細資訊)。

重要的考量事項

CommServe® 電腦需要使用 IPv4 才能取得永久授權。不過 CommServe® 電腦能使用多重 NIC 卡同時啟用 IPv4 與 IPv6。如果 CommCell® 中的用戶端電腦使用 IPv6 通訊 協定,CommServe 與 MediaAgent 也必須使用 IPv6 通訊協定。

#### 組態

若要在 IPv6 網路中啟用 Windows 電腦的 CommCell® 功能, 您必須使用下列登錄機碼:

● nOverridePreferredIPFamily - 在 IPv6 環境中, 此機碼可提供將 CommCell 元件安裝在電腦上的功能。在安裝任何軟體元件之前, 您必須先在 CommCell 群組中的每部 電腦上手動建立此機碼。

請注意, 此機碼只能在軟體安裝期間提供 IPv6 支援。

● nPreferredIPFamily - 此機碼會隨著軟體一起提供,可讓您在 IPv6 環境的非軟體安裝程序中操作 CommCell 元件。軟體安裝完成後,您必須在 CommCell 群組中的每部電 腦上手動設定此機碼。

若要在 IPv6 網路中啟用 Unix 電腦的 CommCell 功能, 您必須執行下列作業:

z 將以下內容新增至 cvpkgadd 命令中:

#### **-display-interface-family [nPreferredIPFamily]**

例如, 如果您想要同時套用 IPv4 與 IPv6 支援, 請將以下內容新增至 cvpkgadd 命令中:

#### **-display-interface-family 0**

請注意,此機碼只能在軟體安裝期間提供 IPv6 支援。

● nPreferredIPFamily - 此機碼會隨著軟體一起提供,可讓您在 IPv6 環境的非軟體安裝程序中操作 CommCell 元件。軟體安裝完成後,您必須在 CommCell 群組中的每部電 腦上手動設定此機碼。

#### **COMMCELL CONSOLE** 考量事項

● 如果 CommServe 伺服器同時啟用 IPv4 與 IPv6 通訊協定, CommCell® Console 一律會取得 IPv4 位址。如果您想要取得並連接 IPv6 位址, 請務必將下列參數新增至 java/javaw 命令中:

-Djava.net.preferIPv6Addresses=true

例如:

"C:\Program Files\Java\jre1.6.0\bin\javaw.exe" -jar cv.jar cranberry 8401 -oemid=1 **-Djava.net.preferIPv6Addresses=true**

請注意,此組態僅支援當做獨立應用程式使用 CommCell Console。如果您將 CommCell Console 當做遠端網頁型應用程式,則一律會取得 IPv4 位址。

● 若要在 IPv6 環境中將 CommCell Console 當做網頁型應用程式, 網頁別名必須包含 IPv6 位址或解析為 IPv6 位址的主機名稱。

#### **MACINTOSH FILE SYSTEM** 考量事項

● 根據預設,軟體安裝程式不會將不可反向解析為主機名稱的 IP 位址顯示在介面清單中。若要顯示這類型的 IP 位址,請建立以下空白檔案:

/tmp/cvpkgadd\_unlock\_ipaddress

#### **OUTLOOK** 增益集考量事項

● 若要在 IPv6 環境中使用 Outlook 增益集執行重新叫用虛設常式, 必須將 ipfamilypref 登錄機碼設定為可接受 IPv6 通訊協定。您必須在每部安裝 Outlook 增益集的電腦上 設定此機碼。

#### 檔案封存程式考量事項

- 在下列情況下存取檔案時, Windows 電腦可能會當機並出現藍色畫面:
	- { 檔案位在 Celerra 檔案伺服器中
	- { 檔案有離線屬性集
	- { 處理離線檔案還原的服務已停用或關閉
	- { 用戶端 Windows 電腦已安裝 IPv6 並予以啟用

因此,建議您在從啟用 IPv6 之 Windows 電腦存取 Celerra 檔案伺服器中的離線虛設常式檔案之前,先確認處理虛設常式檔案還原的服務正在執行。

- 啟用 IPv6 的 Microsoft Windows Server 2008 平台不支援使用 FPolicy 搭配 NetApp ONTAP。
- 如果將 File Archiver Agent 安裝在使用 IPv4 通訊協定的電腦上,而用戶端電腦使用 IPv6 通訊協定, 建議您在用戶端電腦上建立 nPreferredIPFamily 登錄機碼, 並將值設 為 1。如此可確保兩部電腦間的連線不會在重新叫用虛設常式期間中斷。

#### 支援

以下項目不支援 IPv6:

- 1-Touch 用戶端復原
- z 命令列介面
- 内容索引與搜尋
- Unix 平台的 Data Classification
- NDMP Remote Server (當要備份的檔案伺服器不支援 NDMP IPv6 時)
- NetWare MediaAgent
- z NetWare File System *i*DataAgent
- z Novell Directory Services (NDS) *i*DataAgent
- z Novell GroupWise *i*DataAgent
- 執行 HP-UX 11.00 的 Unix 電腦

此外,請考量下列事項:

- AIX 5.3 與以上版本的 IPv6 支援需要使用 /etc/hosts 才能進行 IPv6 名稱解析。
- Tru64 OSF1 5.1A 版的 IPv6 支援需要使用 /etc/ipnodes 才能進行 IPv6 名稱解析。
- HP-UX 11.11 的 IPv6 支援需要安裝 Transport Optional Upgrade Release (TOUR) 2.5 與 OS 修補程式 PHCO29328。
- 在 Linux 電腦中, 只有含 glibc 2.3 或 2.4 的種類支援 IPv6。
- 在 Solaris 電腦中, 只有 Solaris 9 與以上版本支援 IPv6。
- 在 Windows 電腦中, 只有 Microsoft Windows Server 2003 種類與以上版本支援 IPv6。
- 使用 IPv6 通訊協定的 AIX MediaAgent 不支援使用並行 LAN 備份最佳化選項。

回到頁首

# 一般硬體組態

概觀

媒體櫃、磁碟機及媒體

SCSI 纜線與介面卡

### 概觀

正確地設定媒體櫃與媒體磁碟機可讓您避免許多安裝問題。在設定儲存媒體櫃之前,請先閱讀適當的小節。

每個磁帶媒體櫃與磁碟機均可透過 SCSI 匯流排直接和一或多個 MediaAgent 連接,也可以透過儲存區域網路 (SAN) 進行遠端連線。此外, 您也可以使用 NDMP 通訊協定從遠端透 過 NetApp 檔案管理工具存取磁碟機。在任何情況下,為了要管理 CommCell® 群組內的媒體變更器與磁碟機,MediaAgent 必須知道每個裝置的 SCSI 位址或 NetApp 檔案管理 工具磁碟機位址、控制的裝置 MediaAgent 及裝置隸屬的媒體櫃。

您必須在下列情況下設定媒體櫃與磁碟機:

- 安裝新的 MediaAgent、媒體櫃或磁碟機。
- 現有的 SCSI 組態發生變更, 而 MediaAgent 無法自動重新設定。

我們強烈建議您務必實作適當的磁帶磁碟機硬體分區並加以驗證,特別是當您已在環境中實作 HBA 容錯移轉之後。如需和 HBA 容錯 移轉分區相關的詳細資訊,請連絡 HBA 軟體廠商。

# 媒體櫃、磁碟機及媒體

請連絡軟體提供者以取得儲存裝置 (媒體櫃、磁碟機、媒體及 SAN 裝置) 及 MediaAgent 支援之相容 SCSI 卡的清單。

如果儲存裝置已和 NAS 檔案管理工具或 UNIX 電腦 (Solaris、HP-UX、AIX 或 Tru64) 連接, 請參閱適當的廠商文件以取得相容的裝置清單。

NDMP Remote Server 僅支援 Windows 與 Solaris MediaAgent。

## **SCSI** 纜線與介面卡

本軟體支援使用下列類型的 SCSI 裝置:

- z 單端
- 差異
- LVD (低電壓差動)
- HVD (高電壓差動)

```
每種類型都需要專用的介面卡、纜線、裝置 (如媒體磁碟機) 及端子。由於這些類型彼此間的電子構造互不相容,因此請避免混淆 (例如,使單端的介面卡、纜線或端子和差動磁碟機連
接)。
```
# 驅動程式組態

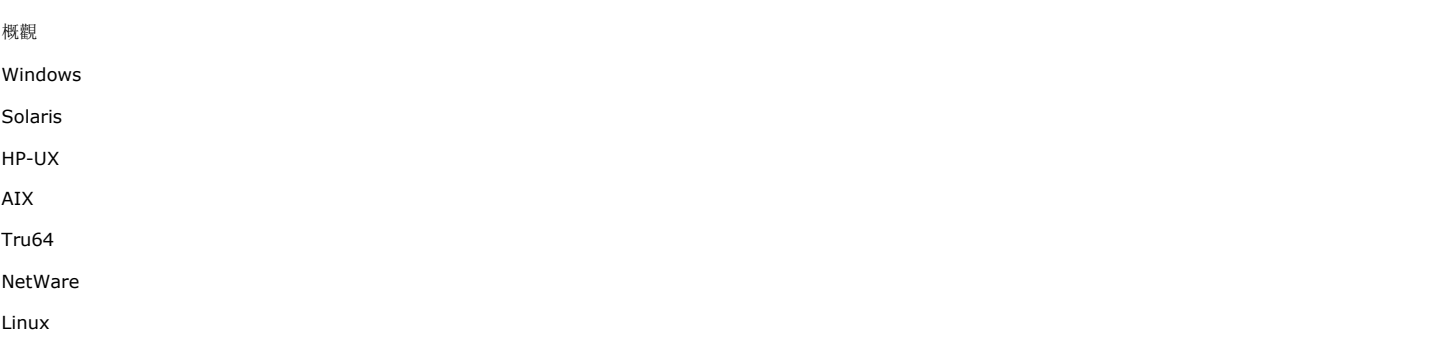

# 概觀

完成儲存媒體的連接與設定後,您必須確定要安裝 MediaAgent 之電腦中的驅動程式已準備就緒並可正常運作。這是安裝 MediaAgent 軟體的前置作業。儘管以下步驟不是結論性的 內容,不過應該可以協助您識別大部分的常見組態問題。

確認所有 SCSI 介面卡與磁帶裝置驅動程式都已安裝完畢。

### **WINDOWS**

下列步驟說明 Windows 2000、Windows 2003 Server 和 Windows 2008 Server 的常見組態問題。

您可以從開始功能表依序使用下列選項存取電腦管理視窗: 程式集、系統管理工具、電腦管理。

1. 在電腦管理視窗中,確認是否列出媒體櫃的已連接媒體變更器、磁帶機或光碟機。

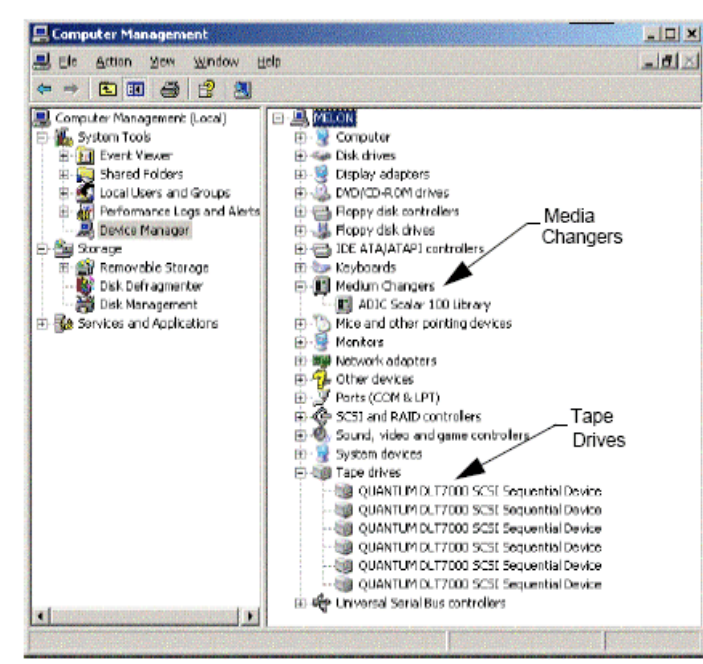

2. 展開磁帶機或磁碟機取每部磁碟機,接著按一下滑鼠右鍵並選取內容以驗證磁碟機資訊是否正確。檢查裝置狀態並確保裝置正常運作。

若有未列出的磁碟機,請偵測該裝置並安裝適當的驅動程式。如需此工作的詳細資訊,請參閱媒體櫃與磁碟機製造商提供的使用者手 冊。

對於使用 iSCSI 與 Storport 驅動程式的裝置,請確認媒體櫃的媒體變更器已在 Windows 的**電腦管理**視窗中啟用。至於其他所有驅動程式,我們建議您在 Windows 的**電腦管理** 視窗中停用媒體變更器。

- 1. 在電腦管理視窗的左面板中選取裝置管理員,並展開右窗格中的媒體變更器。
- 2. 以滑鼠右鍵按一下具有媒體變更器的媒體櫃,再視需要選取放用或停用。

如果這是您在安裝 MediaAgent 之後首次啟動電腦,請確認卸除式儲存管理 (RSM) 服務已停用。

- 1. 請執行下列任一項作業:
	- ${\circ}$  在服務窗格中停用及停止 RSM 服務。

{ 如果無法停用 RSM 服務,請確認在 storage/removable storage/ physical locations 資料夾內的清單中,所有目標媒體櫃與磁碟機均未顯示或已停用。

### **SOLARIS**

- 1. 請確認 SCSI/HBA/FC 卡的適當驅動程式都已安裝完畢且能正常運作。
- 2. 確保所有的裝置都已正確連接 (媒體櫃及磁碟機)。

### **HP-UX**

HP-UX MediaAgent 需要載入 stape、 sctl 及 schgr 核心模組才能使用磁帶媒體櫃。請使用下列步驟安裝這些核心模組:

- 1. 在 Unix 提示字元中輸入 **sam**。
- 2. 在系統管理管理員對話方塊中選取核心組態,然後按 <Return>。
- 3. 在核心組態對話方塊中選取驅動程式,然後按 <Return>。
- 4. 選取 **stape**。
- 5. 從動作功能表中選取將驅動程式新增至核心。
- 6. 重複步驟 4 與步驟 5 以載入 sctl 與 schgr 核心模組。
- 7. 選擇處理新核心。
- 8. 出現提示時選取重新啟動系統的選項。

### **AIX**

在 AIX MediaAgent 中,您可以使用 smit 或 lsdev 命令檢視 SCSI 裝置與磁帶機的清單。您也可以使用圖形系統管理工具 - wsm 工具。

### 使用 **SMIT**

1. 在 Unix 提示字元中輸入 **smit**。

#### 檢視 **SCSI** 介面卡

2. 在系統管理介面工具對話方塊中依序選取裝置、**SCSI** 介面卡與列出所有 **SCSI** 介面卡。

系統中所有可用的 SCSI 介面卡清單即會出現。

### 檢視磁帶機

3. 在系統管理介面工具對話方塊中依序選取裝置、磁帶機與列出所有已定義的磁帶機。所有和系統連接的磁帶機清單即會出現。

### 使用 **LSDEV**

1. 在 Unix 提示字元中輸入:

**lsparent -C -k scsi**

系統中所有可用的 SCSI 介面卡清單即會出現。

2. 在 Unix 提示字元中輸入 **lsdev -C -c tape**。 所有和系統連接的磁帶機清單即會出現。

# **TRU64**

- 1. 確保所有的裝置都已正確連接 (媒體櫃及磁碟機)。
- 2. 使用下列命令列出連接至系統的裝置:

```
hwmgr -show scsi
```
3. 如果您看不到任何裝置,請使用下列命令以自動偵測裝置:

**hwmgr -scan scsi**

### **NETWARE**

- 1. 確保所有的裝置都已正確連接 (媒體櫃及磁碟機)。
- 2. 使用下列命令列出連接至系統的裝置:

#### **list devices**

連線至 NetWare Server 之裝置的清單即會出現。

如果您看不到任何裝置,請使用下列命令偵測裝置:

### **nwconfig**

如果您有 Qlogic 卡並使用 /IGNCFG 命令來查看裝置,請使用 /IGNCFG 命令編輯 Startup.ncf 檔案中的 Qlogic HAM 載入命令。

在設定媒體櫃之前,建議您先卸載任何已載入的自訂裝置模組 (CDM) (如 nwtape.cdm)。 使用 list storage adapters 命令來判別已載入的 CDM,然後再使用卸載命令 (如 unload nwtape.cdm) 卸載這些模組。 我們也建議您將卸載命令清單加入 autoexec.ncf,避免系統在後續重新開機後再次載入這些模組。

## **LINUX**

在 Linux MediaAgent 中,您可以使用**硬體瀏覽器或終端機**來檢視 SCSI 裝置與磁帶機的清單, 以查看連接的裝置。使用硬體瀏覽器

- 1. 確保所有的裝置都已正確連接 (媒體櫃及磁碟機)。
- 2. 安裝 SCSI 裝置的必要驅動程式。

例如,您可以藉由 GNOME 使用下列選項存取「硬體瀏覽器」:「開始」功能表 -「系統」-「硬體瀏覽器」。

- 3. 在 Linux 電腦中,您可以從硬體瀏覽器檢視媒體櫃與磁碟機。
- 4. 按一下 SCSI 裝置可檢視電腦中的可用 SCSI 介面卡清單。

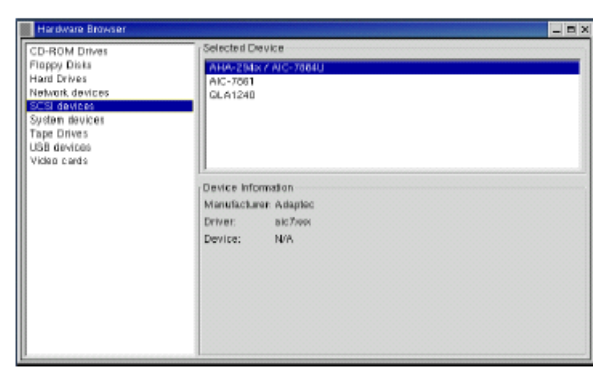

5. 按一下「磁帶機」可檢視和電腦連接的磁帶機清單。

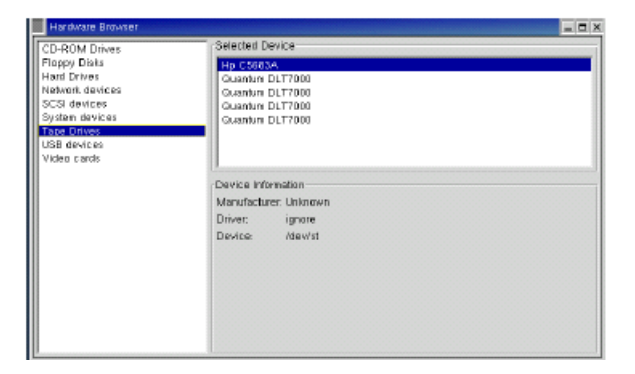

# 使用終端機

1. 確保所有的裝置都已正確連接 (媒體櫃及磁碟機)。

- 2. 安裝 SCSI 裝置的必要驅動程式。
- 3. 在「終端機」視窗中巡覽至下列資料夾:

/proc/scsi

此檔案的位置可能會隨著不同的 Linux 核心版本而改變。

4. 開啟下列檔案:

scsi

5. 和此電腦連接的 SCSI 裝置即會列出。

# 硬體組態準則 **-** 直接連接的媒體櫃

概觀

SCSI 連接埠與 SCSI 目標

- 單一 SCSI 組態準則
- z 單一媒體櫃設定

多重 SCSI 組態準則

- z 單一媒體櫃、兩部獨立磁碟機設定
- z 單一媒體櫃設定
- z 多個媒體櫃設定

### 概觀

以下各節提供的準則適用於和控制媒體櫃之 MediaAgent 實體連接之媒體櫃的組態。如需 SAN 組態準則, 請參閱硬體組態準則 - 和 SAN 連接的媒體櫃。

# **SCSI** 連接埠與 **SCSI** 目標

當您安裝和一個或多個磁帶媒體櫃相連的 MediaAgent 時,MediaAgent 會偵測所有連接的媒體變更器與媒體磁碟機。樣地,當您將新的媒體櫃連線至和一個或多個 MediaAgent 時,系統會對應媒體櫃與其磁碟機。系統會嘗試識別每個裝置所屬的媒體櫃,以及裝置在媒體櫃中的實體位址。對於媒體變更器受到其他 MediaAgent 控制之共用媒體櫃,系統會將其 磁碟機偵測為獨立磁碟機。您必須使用媒體櫃與磁碟機組態視窗,手動將這類型磁碟機對應到正確的媒體櫃。

為了要使偵測程序自動化,MediaAgent 會假設媒體磁碟機與媒體變更器的 SCSI 組態 (即 SCSI 連接埠與目標號碼) 是以特定方式設定。如果它們的 SCSI 組態確實是遵照慣例設 定的,在控制磁碟機的 MediaAgent 也控制相同媒體櫃之媒體變更器的前提下,偵測程序可正確地使每個磁碟機的 SCSI 目標和磁碟機的實體位址相關聯。如果 SCSI 組態並未遵照 慣例設定,或是如果您正在設定磁碟機,而相關的媒體變更器受到其他 MediaAgent 所控制,則您必須使用媒體櫃與磁碟機組態視窗手動對應磁碟機,或使用完整偵測 (如需使用「媒 體櫃與磁碟機組態」視窗的相關資訊,請參閱媒體櫃與磁碟機組態)。

大部分的媒體櫃與磁碟機製造商均強烈反對在伺服器的系統主機板上使用內嵌的 SCSI 控制器來驅動媒體變更器或磁碟機。基於此原 因,所有媒體櫃與磁碟機都應透過專用的 SCSI 卡和 MediaAgent 電腦連接。

下列硬體組態準則可協助您盡可能省去手動對應程序。當您遵循這些準則時,MediaAgent 會以磁碟機的實體順序偵測磁碟機,並使它們和適當的媒體櫃相關聯。儘管其他 SCSI 組態 也能建構正常運作的系統,不過我們強烈建議您遵循這些準則以避免常見的錯誤。

# 單一 **SCSI** 組態準則

如果您的媒體櫃與磁碟機只經由一個 SCSI 連接埠連線至 MediaAgent,請參閱下列準則。

當您安裝新的媒體櫃時,必須設定媒體變更器與媒體櫃中每個磁碟機的 SCSI 目標。請參閱製造商的文件以取得特定的指示。

- 如果您計畫連接獨立磁碟機, 請將最低的目標分配給獨立磁碟機, 將較高的目標號碼保留給媒體變更器與用於一般媒體櫃的相關磁碟機。
- 如果您計畫連接至媒體變更器受到其他 MediaAgent 控制的磁碟機, 請參閱硬體組熊準則 直接連接的共用媒體櫃。
- 建議您使媒體變更器的目標低於其磁碟機的目標。否則,磁碟機可能會和錯誤的媒體櫃相關聯,或錯誤地偵測為獨立磁碟機。(根據慣例,在單一媒體櫃的設定中,儘管較高的編號也 適用,我們還是會將磁碟機指派給目標 0)。

獨立磁碟機沒有媒體變更器。

● 在設定 SCSI 目標時, 建議您以遞增順序指派 SCSI 目標編號, 以和實體磁碟機位置一致。實體位址最低的磁碟機會被指派最低的 SCSI 目標, 而實體位址最高的磁碟機則會被指 派最高的 SCSI 目標。兩者之間的磁碟機則會依序指派。建議您盡可能養成良好的習慣,也就是將媒體櫃媒體變更器設為 0、第一個磁碟機設為目標 1、第二個磁碟機設為目標 2,依此類推。因為這可簡化在日後識別磁碟機的作業。

實體磁碟機位置的編號取決於媒體櫃。某個媒體櫃中的第一個磁碟機可能是 0,而另一個媒體櫃中的第一個磁碟機可能是 1。請參閱 实造商的文件以取得媒體櫃相關的詳細資料。

● 請勿將 SCSI 目標 7 指派給磁碟機,因為該號碼通常會保留給 SCSI 介面卡。在 Wide SCSI (68 針腳) 安裝中, 有 15 個目標可供使用。

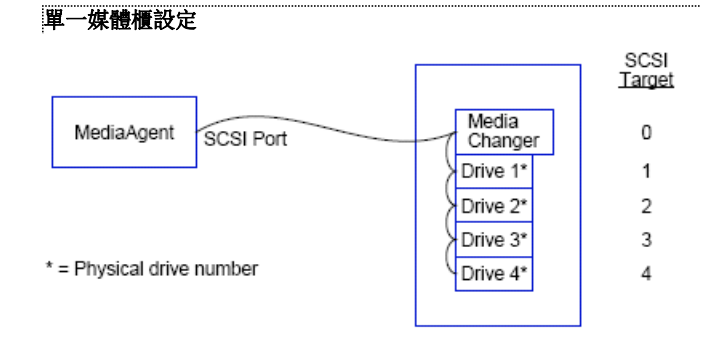

### **SCSI** 連接埠

在此組態中,單一 SCSI 連接埠 (即連接埠 1) 會將 MediaAgent 連線至媒體櫃與其媒體磁碟機 (在本案例中有四個媒體磁碟機)。連接埠號碼會隨著系統不同而改 變,同時也取決於是否有其他已安裝的 SCSI 裝置。例如,您的系統中可能會有經由 SCSI 連接埠 0 指派給目標的 CD-ROM 光碟機。

### **SCSI** 目標

在指派 SCSI 目標時,會先指派目標 0,其餘則是以遞增順序依序指派,使目標號碼和實體磁碟機的位置相符。在保持遞增順序的前提下,可以從較高的號碼開始 (如 2、5、6、8 及 9)。

# 多重 **SCSI** 組態準則

如果您的媒體櫃與磁碟機經由兩個或多個 SCSI 連接埠連線至 MediaAgent,請參閱下列準則。

- z 請參閱所有單一 SCSI 組態的準則。
- 如果您有兩個或多個 SCSI 連接埠連接至 MediaAgent,請分別嘗試將唯一的 SCSI 目標指派給每個磁碟機,即使是不同 SCSI 連接埠的裝置也一樣。因為這可簡化在日後識別磁 碟機的作業 (若需要的話)。
- 一律使媒體變更器和其媒體櫃中最低的磁碟機相關聯。
- 您可以將兩個或多個獨立磁碟機連接至 MediaAgent。如果您計畫連接獨立磁碟機,請將最低的 SCSI 連接埠號碼分配給獨立磁碟機, 將較高的連接埠號碼保留給所有媒體櫃。

下列圖例提供幾種展示上述各準則的案例。

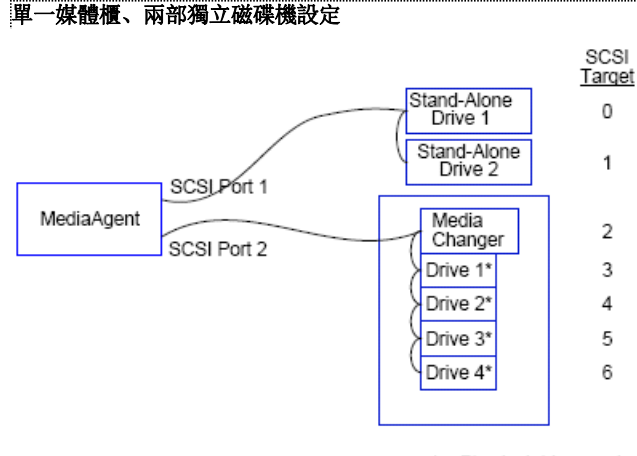

\* = Physical drive number

#### **SCSI** 連接埠

在此組態中,SCSI 連接埠 1 是連接至兩個獨立的磁碟機。SCSI 連接埠 2 是連線至媒體櫃與其媒體磁碟機。我們將號碼較低的連接埠 (即連接埠 1) 用於獨立磁碟機,將號碼較高的 磁碟機 (如連接埠 2) 用於媒體櫃。

#### **SCSI** 目標

在指派 SCSI 目標時,會先指派目標 0,其餘則是以遞增順序依序指派,保留所有目標在所有 SCSI 連接埠之間的獨特性。

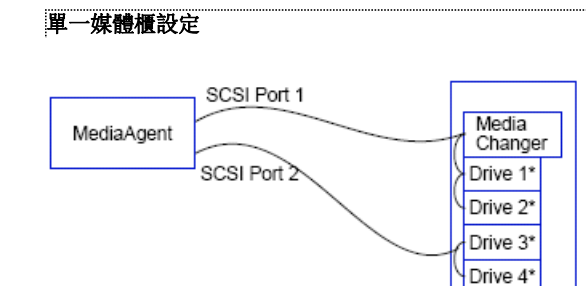

\* = Physical drive number

#### **SCSI** 連接埠

在此組態中,有兩個 SCSI 連接埠會連線至 MediaAgent 媒體櫃與其媒體磁碟機。我們必須使較低的連接埠號碼 (即連接埠 1) 和媒體變更器相連。

SCSI Target

0

1

 $\overline{2}$ 

3

4

#### **SCSI** 目標

在指派 SCSI 目標時,會先指派目標 0, 其餘則是以遞增順序依序指派, 保留所有目標在所有 SCSI 連接埠之間的獨特性。我們也在 SCSI 連接埠 2 上維持此一致性, 在此我們將從 目標號碼 3 開始。

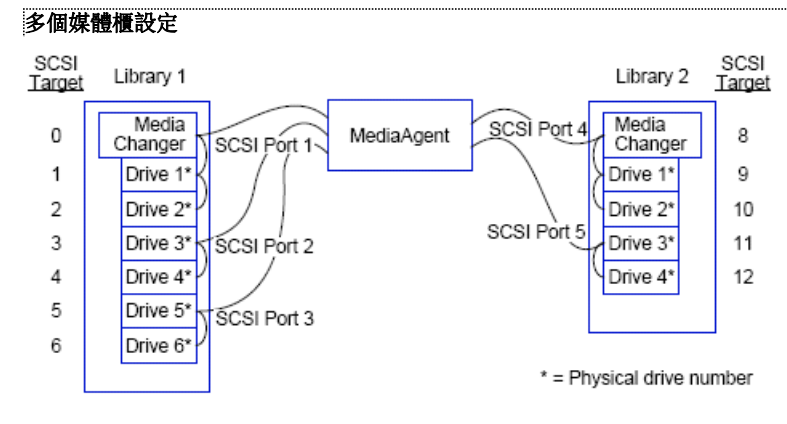

### **SCSI** 連接埠

在此組態中,有五個 SCSI 連接埠會將 MediaAgent 連線至兩個媒體櫃,而每個連接埠都和兩個媒體磁碟機相連。如前文所述,我們使最低的連接埠號碼和第一個媒 體櫃及磁碟機 1 與磁碟機 2 連線 (我們可以將任一媒體櫃選為第一個媒體櫃)。接著,我們根據連接埠號碼使後續的連接埠和依照遞增順序配對的磁碟機連線: 連接埠 2 和磁碟機 3、4;連接埠 3 和磁碟機 5、6。當和第一個媒體櫃中的所有磁碟機連線後,我們接著連接第二個媒體櫃。在剩餘的兩個連接埠當中,我們使號碼較低的 連接埠 (即連接埠 4) 連線至媒體變更器及磁碟機 1 與 2;使最後一個連接埠 (即連接埠 5) 連線至剩餘的磁碟機 (磁碟機 3 與 4)。

### **SCSI** 目標

在指派 SCSI 目標時,我們會再一次將最低的目標號碼指派給媒體變更器並以遞增順序進行,維持所有目標在所有 SCSI 連接埠之間的獨特性。請注意,我們不使用 SCSI 目標 7, 因為該號碼通常會保留給 SCSI 介面卡。

此範例是以 Wide SCSI 實作為前提。如果使用 Narrow SCSI (只有 7 個可用的目標),我們會在媒體櫃 2 使用目標 0 到 4 重新<br>開始目標的編號序列。

#### 回到頁首

# 硬體組態準則 **-** 直接連接的共用媒體櫃

#### 概觀

共用媒體櫃設定

# 概觀

為了協助您將磁帶媒體櫃的功用發揮到極限,本軟體允許將媒體櫃中的媒體變更器與磁碟機連接至 CommCell 中不同的 MediaAgent。此系統能針對和特定 MediaAgent 連接之指 定媒體櫃中的所有磁碟機建立磁碟機集區 (儘管媒體櫃的媒體變更器是連接至某個 MediaAgent,不過所有連接至媒體櫃的 MediaAgent 都能透過集中式的軟體存取媒體變更器)。

如果您的媒體櫃在兩個或多個 MediaAgent 之間共用,並和這些 MediaAgent 直接連接,請參閱下列準則。

- 如果您正在設定控制共用媒體櫃之媒體變更器的 MediaAgent,請遵循單一 SCSI 組態準則中描述的準則。
- 如果您正在設定連接至媒體櫃中磁碟機 (而不是媒體櫃的媒體變更器) 的 MediaAgent,請將最低的可用 SCSI 目標指派給這些磁碟機。我們建議您以遞增順序指派 SCSI 目標以 和磁碟機位置一致。另外,盡可能使 SCSI 目標號碼和實體磁碟機的位置相符,因為這樣有助於媒體櫃與磁碟機的管理。

## 共用媒體櫃設定

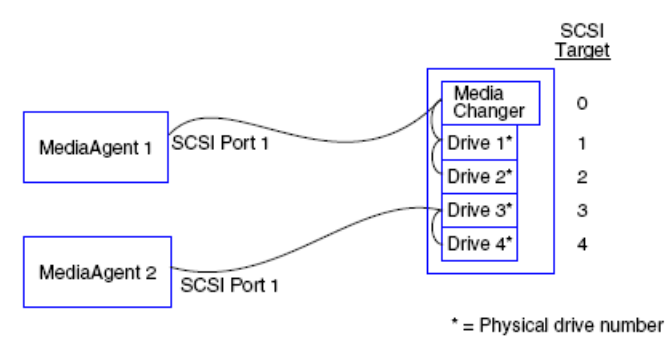

### **SCSI** 連接埠

在此組態中, SCSI 連接埠會將第一個 MediaAgent 連線至媒體櫃與其媒體磁碟機。連接埠號碼會隨著系統不同而改變,同時也取決於是否有其他已安裝的 SCSI 裝 置。例如,您的系統中可能會有經由 SCSI 連接埠 0 指派給目標的內部磁碟機。

### **SCSI** 目標

在指派 SCSI 目標時,我們會將最低的目標號碼指派給媒體變更器並以遞增順序進行,以在媒體櫃中維持所有目標的獨特性。SCSI 目標會和實體磁碟機編號相對應。

#### 回到頁首

# 硬體組態準則 **-** 和 **SAN** 連接的媒體櫃

#### 概觀

 $\bullet$  基本 SAN 設定

SAN 定址概觀

SAN 媒體櫃的 SCSI-LUN 對應準則

SCSI 目標準則

光纖通道 LUN 準則

- z 單一路由器、多重媒體櫃組態
- z 多重路由器、單一媒體櫃組態

避免常見錯誤

z 避免動態位址變更

SAN 組態摘要

## 概觀

儲存區域網路 (SAN) 具有其他組態問題,我們會在以下各節討論。

#### 警告

停止及停用 SAN 中所有 Windows 2000 的卸除式儲存管理 (RSM) 服務, 因為該服務會偵測已設定的共用磁帶機/光碟機。這包括 其他 MediaAgent, 甚至是其他未安裝任何元件的機器。這是非常嚴格的需求,因為在 SAN 中,如果執行於任一機器上的 RSM 與 MediaAgent 同時存取相同的磁碟機,會導致資料損毀。

我們強烈建議您在 SAN 環境中實作磁帶機的硬體分區,只讓指定的 MediaAgent 偵測及控制該裝置。這可將不必要的監視與來自非 指定機器的裝置存取等情況減至最低。

### 基本 **SAN** 設定

儲存區域網路 (SAN) 是專門用來傳輸備份資料的光纖通道網路。SAN 可強化備份與還原的效能並舒緩企業區域網路 (LAN) 壅塞的情況,使區域網路的使用回歸一般業務活動與通 訊。您可以設定 SAN 環境,使在 SAN 環境中 CommCell® 群組內多個 MediaAgent 之間共用之磁碟機的動態磁碟機共用 (DDS) 功能得以充分發揮。

基本 SAN 元件包括:

### ● 主匯流排介面卡 (HBA)

每部和光纖網路連接的電腦都需要特殊的介面卡:可經由光纖通道纜線傳送及接收訊號的 HBA。

#### z 橋接器、路由器或閘道

這些配備可將光纖訊號轉譯成 SCSI 裝置能解讀的訊號 (光纖到 SCSI 通訊), 反之亦然。閘道也能當做光纖通道網路和原生光纖裝置之間通訊的橋樑 (光纖到光纖通訊)。橋接 器、路由器及閘道是用來使伺服器與儲存裝置和 SAN 連線的設備。

#### z 集線器

在光纖通道仲裁式迴圈 (FC-AL) (請參閱下文) 中, 集線器是和伺服器與儲存裝置連線之網路的容錯中心。

#### z 切換

在較複雜的交換式光纖網路環境 (請參閱下文) 中,交換器是光纖或網路基礎結構的中心。伺服器與儲存裝置均會和交換器連線,和集線器比較起來,交換器是比較具有智慧且頻寬 較大的設備。

基本 SAN 組態可分為兩種:

#### z 光纖通道仲裁式迴圈 **(FC-AL)**

此組態在邏輯上等同於和所有裝置連線的光纖邏輯環狀。FC-AL 是藉由將裝置連線至集線器來實作。網路的頻寬與儲存資源會集合成集區,並在所有裝置間共用。

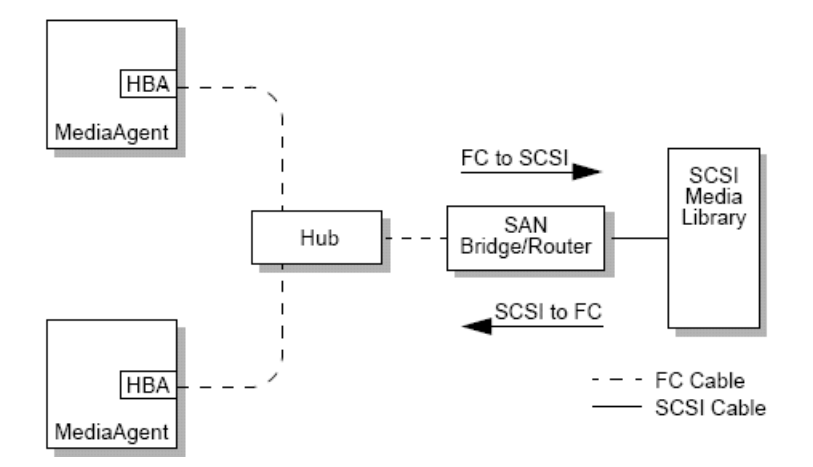

#### • 交換式光纖

在交換式光纖組態中,主機和備份裝置之間會形成虛擬的迴圈。每部主機對於其以透過虛擬化方式連接的儲存裝置都具有獨佔使用權。

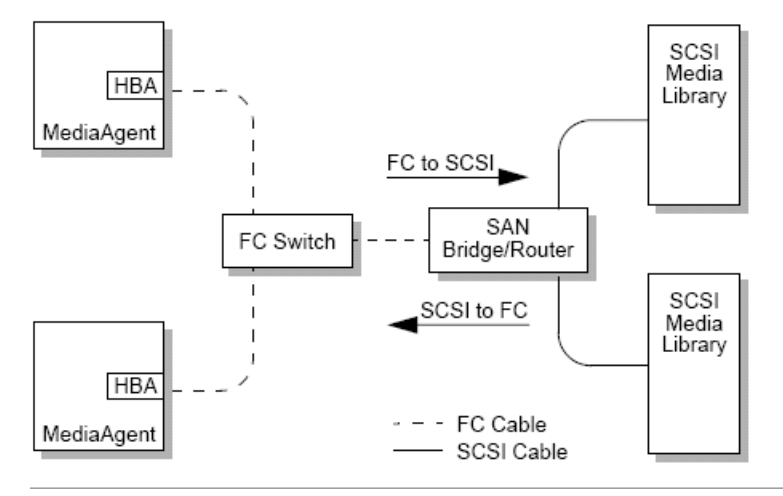

# **SAN** 定址概觀

為了將備份裝置提供給 MediaAgent 使用,系統必須瞭解和指定 SCSI 位址對應的實體裝置。當 MediaAgent 直接和儲存裝置連接時,SCSI 位址取決於實體 SCSI 連線。SAN 會 在 MediaAgent 與 SCSI 備份裝置之間加入光纖通道 (FC) 網路。然而, MediaAgent 與備份裝置仍使用 SCSI 通訊協定在整個 FC 網路中通訊。因此, MediaAgent 仍需要使每 個實體裝置和 SCSI 位址相關聯。

一個 SCSI 位址包括三個識別碼。下表列出 SCSI 位址的元件,以及在交換式光纖與 FC-AL 定址配置中的對照。

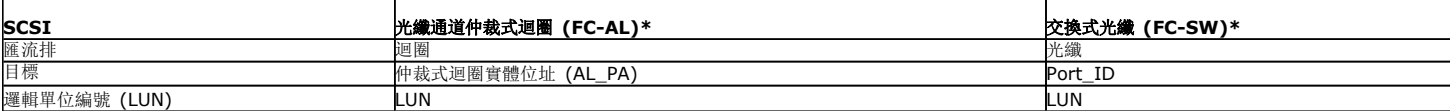

\* 因此, 迴圈與光纖均代表可定址裝置的集合。在實行層面上, 這部分的位址通常等於使主機和 FC 網路連線之 HBA 的連接埠號碼。

### **SAN** 媒體櫃的 **SCSI-LUN** 對應準則

請參閱硬體製造商的文件,以取得針對 SAN 路由器設定用於儲存裝置與 SCSI 到 FC 位址對應之 SCSI 目標的指示。

請務必遵循 LUN 準則才能使系統正常運作。建議您遵循 SCSI 目標準則簡化系統的管理作業,不過這些準則並不是必要條件。

# **SCSI** 目標準則

在將 SCSI 目標指派給和 SAN 連接的儲存裝置時,請參閱下列準則:

● 將每個媒體變更器指派給低於其磁碟機目標的 SCSI 目標。

● 在設定 SCSI 目標時,應該以遞增順序指派 SCSI 目標編號, 以和實體磁碟機位置一致。實體位址最低的磁碟機 (如磁碟機 0) 會被指派最低的 SCSI 目標, 而實體位址最高的磁 碟機 (如磁碟機 4) 則會被指派最高的 SCSI 目標。兩者之間的磁碟機則會依序指派。建議您盡可能養成良好的習慣, 也就是將媒體櫃媒體變更器設為 0、第一個磁碟機設為目標 1、第二個磁碟機設為目標 2,依此類推。

```
實體磁碟機位置的編號取決於媒體櫃。某個媒體櫃中的第一個磁碟機可能是 0,而另一個媒體櫃中的第一個磁碟機可能是 1。請參閱
製造商的文件以取得媒體櫃相關的詳細資料。
```
- 如果要使多個 SCSI 連接埠和單一媒體櫃連接,您應該按照實體裝置的順序連接 SCSI 連接埠。例如,將第一個 SCSI 連接埠和媒體變更器及磁碟機 1 與 2 連接、將下一個 SCSI 連接埠和磁碟機 3 與 4 連接,依此類推。
- 請嘗試將唯一的 SCSI 目標指派給各裝置, 即使是不同 SCSI 連接埠上的裝置也一樣, 因為這可簡化在日後識別磁碟機的作業 (若需要的話)。

## 光纖通道 **LUN** 準則

在將光纖通道 LUN 指派給和 SAN 連接的儲存裝置時,請參閱下列準則:

- 將每個媒體變更器指派給低於其磁碟機 LUN 的 LUN。否則,磁碟機可能會和錯誤的媒體櫃相關聯,或錯誤地偵測為獨立磁碟機。
- 對於各路由器,請以 0 開始指派 LUN, 然後再以遞增順序繼續作業。請勿略過順序中的任何編號。

下列圖例提供幾種展示上述準則的案例。

# 單一路由器、多重媒體櫃組態

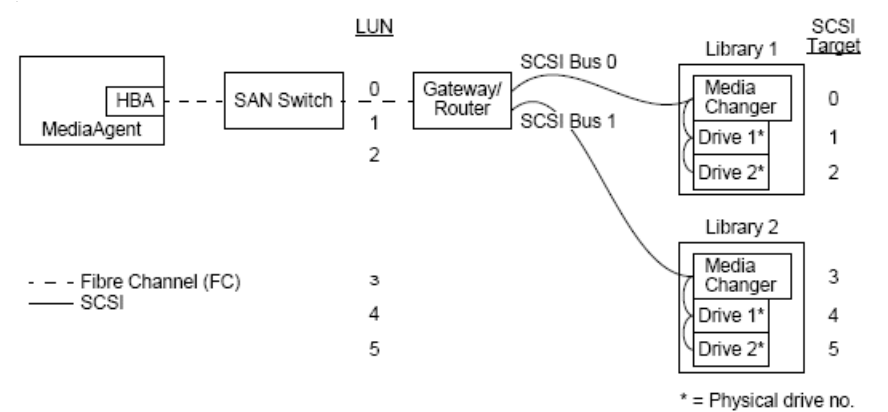

該圖表由左至右描述下列要點: MediaAgent 含有可經由光纖通道交換器使 MediaAgent 和 SAN 路由器連線的 HBA。在光纖網路中, SAN 裝置是藉由光纖通道 LUN 定址, 而這些 LUN 是透過路由器製造商提供的 LUN 對應介面所設定。路由器是經由 SCSI 匯流排與纜線連線至兩個媒體櫃。在媒體櫃中,每個裝置都有一個 SCSI 目標,而這些目標是透過媒體櫃 製造商提供的介面所設定。

#### **SCSI** 目標

在指派 SCSI 目標時,目標 0 會最先指派,其餘則是以遞增順序依序指派。媒體櫃中最低的目標會指派給媒體櫃的媒體變更器。由於 SCSI 控制器預設會使用 SCSI ID 7, 所有如果 媒體櫃中有額外的磁碟機,就會略過目標 7。指派作業會以目標 8 繼續指派。

#### **LUN**

在指派光纖通道 LUN 時,是從 0 開始指派,然後再以遞增順序指派連續的 LUN。本圖表只描述通常由使用者設定的 SCSI 與 FC 位址相關事項。下表指出由位在 SCSI 位址 (匯流 排、目標、LUN) 與光纖通道位址 (迴圈、AL\_PA、LUN) 間之路由器執行的完整位址轉譯, 以及由 MediaAgent 之 HBA 執行的反向轉譯。最左邊的 SCSI 位址是用來在媒體櫃與磁 碟機組態視窗中識別 SAN 裝置的 SCSI 位址。請參照媒體櫃與磁碟機組態,以取得在媒體櫃與磁碟機組態視窗中設定媒體櫃與磁碟機的其他資訊。如需和 SCSI 與 FC 定址配置相關 的詳細資料,請參閱前文的 SAN 定址概觀。

請注意,值 0 已指派給左側地址中的迴圈、AL \_PA 及 SCSI 匯流排與目標。實際的值取決於 SAN 組態。

#### **HBA Mapping** Router Mapping

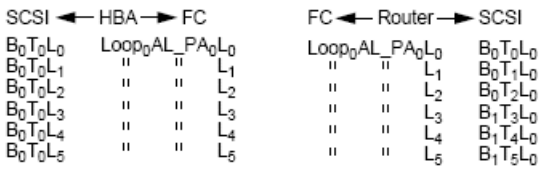

### 多重路由器、單一媒體櫃組態

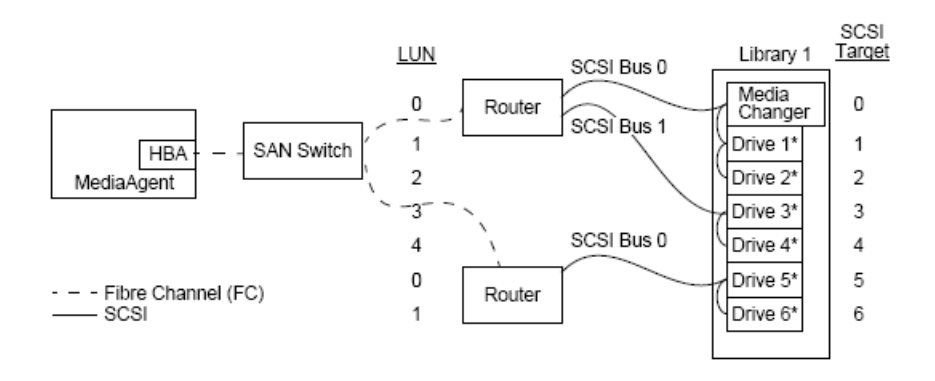

#### \* = Physical drive no.

此組態可將含有許多磁碟機的媒體櫃效能發揮至極限。該圖表由左至右描述下列要點: MediaAgent 含有可經由光纖通道網路使 MediaAgent 和 SAN 交換器連線的 HBA。此交換器 和兩部 SAN 路由器連線。在光纖網路中, SAN 裝置是藉由光纖通道 LUN 定址, 而這些 LUN 是透過路由器製造商提供的 LUN 對應介面所設定。路由器是經由 SCSI 匯流排與纜線 和一個含有六部磁碟機的媒體櫃連線。在媒體櫃中,每個裝置都有一個 SCSI 目標,而這些目標是透過媒體櫃製造商提供的介面所設定。

#### **SCSI** 目標

在指派 SCSI 目標時,會先指派目標 0, 其餘則是以遞增順序依序指派。我們會將媒體櫃中最低的目標指派給媒體櫃的媒體變更器。請注意,如果媒體櫃中有額外的磁碟機,會略過目 標 7 並以目標 8 繼續指派。

#### **LUN**

在指派光纖通道 LUN 時,是從 0 開始指派,然後再以遞增順序指派連續的 LUN。我們會在第二個路由器上重新開始 LUN 編號。本圖表只描述通常由使用者設定的 SCSI 與 FC 位 址相關事項。下表指出由位在 SCSI 位址 (匯流排、目標、LUN) 與光纖通道位址 (迴圈、AL\_PA、LUN) 間之路由器執行的完整位址轉譯,以及由 MediaAgent 之 HBA 執行的反向 轉譯。最左邊的 SCSI 位址是用來在媒體櫃與磁碟機組態視窗中識別 SAN 裝置的 SCSI 位址。如需使用 **CommCell Console** 之媒體櫃與磁碟機組態視窗設定 SAN 裝置的詳細資 訊,請參照和 SAN 連接的媒體櫃。在左側的位址中,每部路由器都是代表個別的 SCSI 目標。如需和 SCSI 與 FC 定址配置相關的詳細資料,請參閱前文的 SAN 定址概觀。

請注意,在下表中,值 0 已指派給左側地址中的迴圈、AL \_PA 及 SCSI 匯流排與目標。實際的值取決於系統組態。

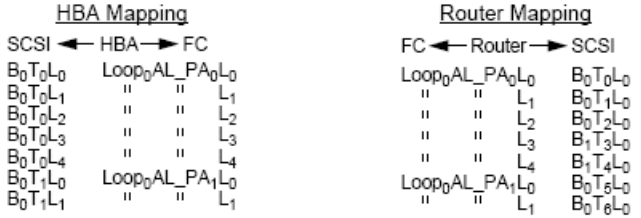

# 避免常見錯誤

在設定 MediaAgent 使用的 SAN 時,基本的目標是確保每個實體裝置在 CommCell® 群組中都是以唯一的 SCSI 位址表示 (匯流排、目標及 LUN), 且此 SCSI 位址必須在 SAN 的所有層次中保持一致。如果有某個裝置以多個 SCSI 位址表示,亦或是網路中存在著以單一裝置位址表示多個執行個體的情況,則由於 MediaAgent 會嘗試同時使用相同的磁碟 機,很可能會發生資源競爭的問題。

### 避免動態位址變更

光纖通道位址可在 AL\_PA/ Port\_ID 層級或任何 LUN 層級變更。在任一種情況下, HBA 都會一併轉譯受影響之裝置變更的 SCSI 位址。如果已設定裝置的 SCSI 位址發生變更, MediaAgent 將無法存取裝置。後續的各節會指導您如何在 SAN 中維護位址的穩定性。

#### **AL\_PA** 與 **PORT\_ID**

AL\_PA 與 Port\_ID 可透過下列兩種方式之一加以設定:

#### z 硬式定址

此定址配置需要您在裝置上手動設定交換器,以將永久的 AL\_PA 指派給裝置 (Port\_ID 包括 AL\_PA 再加上和裝置連接之光纖連接埠的相關資訊)。

### • 軟式定址

如果您使用此配置,系統會在光纖裝置 (如路由器、閘道、HBA 等) 和網路連接時,自動將 AL\_PA 指派給光纖裝置。不過當新增或移除裝置時,系統可能會重新指派網路中其他裝 置的位址,因而使 MediaAgent 無法存取這些裝置。如果路由器的 AL\_PA 發生變更, MediaAgent 將無法存取和該路由器連接的媒體櫃。請注意,當您使用硬式定址時, 仍然可 以指派軟式位址。如果在兩個裝置上將交換器設為相同的 AL\_PA,則系統會將該位址指派給網路偵測到的第一個裝置,而將軟式位址指派給第二個裝置。

為了不讓 AL PA 發生變更,請使用硬式定址並分別將唯一的 AL PA 指派給每個裝置;為了不讓 Port ID 發生變更,請遵循 AL\_PA 準則。此外,請勿變更已設定裝置的光纖連接埠。

```
除非您啟用軟式定址,否則某些閘道無法正常地和光纖通道交換器搭配運作。另外,某些 SAN 閘道不允許停用軟式定址。在這兩種情
況下,請啟用軟式定址。
```
#### **LUN**

光纖通道 LUN 是由橋接器、路由器及閘道所設定的,這些設備會將相連之裝置的 SCSI 位址 (SCSI 連接埠、目標及 LUN) 轉譯成光纖通道位址。路由器有兩種定址模式:

#### • 手動

此定址配置需要您手動設定和路由器連接之個別裝置的 LUN。

z 自動

在此定址配置中,路由器會自動將 LUN 指派給連接的裝置。不過當新增或移除裝置時,系統可能會重新指派其他相連之裝置的位址。因此, MediaAgent 便無法存取這些裝置。請 注意,LUN 必須從 0 開始指派,也必須是連續的序號 (不略過任何號碼)。

```
為了不讓和路由器連接之裝置的 LUN 發生變更,請使用手動定址。請確認已分別將唯一的 LUN 指派給每個裝置,且 LUN 必須是從 
O 開始的連續序號。當您首次設定 SAN 時,可以使用自動定址以確保 LUN 符合這些條件。接著可以切換為手動模式,設定先前由路
由器自動指派的位址。
```
### **SAN** 組態摘要

下列項目總結會對 MediaAgent 是否能成功偵測及使用 SAN 儲存裝置造成影響的 SAN 組態問題:

- 所有和 SAN 連接的 MediaAgent 都必須使用相同或相容的 HBA 品牌與型號, 且盡可能使用相同的驅動程式與韌體版本, 此原則也適用於所有路由器。這可確保將相同的光纖通 道到 SCSI 位址轉譯用於 SAN 中的所有裝置上。
- z 必須使用最新版本的韌體與裝置驅動程式。
- 使用硬式地址 (而非軟式位址) 以確保 AL\_PA 與 Port\_ID 不會發生變更。
- 確認已分別將唯一的 AL\_PA 指派給每個裝置。
- 避免變更和交換式網路連接之已設定裝置的光纖連接埠。
- 以手動模式設定 AL\_PA 時, 請務必維持以 0 開始 (依照作業系統假設) 的連續序號順序。
- 使用手動定址模式可在 SCSI 組態變更時防止路由器變更 LUN。
- 如需簡化系統管裡工作,請在設定儲存裝置的 SCSI 目標時,遵循前文的 SCSI 組態準則。

回到頁首

# 設定光學媒體櫃的需求

光學媒體櫃必須連接至 Windows 電腦上執行的 MediaAgent。此媒體櫃可經由 Adaptec 或 Qlogic Ultra SCSI 差異卡連接。和每張 SCSI 卡連接的磁碟機建議不超過四部。在設 定此媒體櫃時,請參閱下列準則:

- z 應將最新版本的韌體載入媒體櫃。
- 使用相同速度的光碟機與相同容量的光學卡匣。
- 請勿在任何卡匣上設定資料保護索引標籤。設定資料保護索引標籤會使卡匣上的所有作業失敗。
- 停用 RSM, 如驅動程式組態所描述。

# 硬體組態準則 **-** 和 **ACSLS** 伺服器連接的 **STK** 媒體櫃

概觀

直接連接的媒體櫃組態

使用 SN6000 的直接連接媒體櫃組態

DDS 組態

使用 SN6000 的 DDS 組態

### 概觀

您可以對受到 ACSLS 伺服器控制的 StorageTek 媒體櫃進行設定。這種受 ACSLS 控制的 StorageTek 媒體櫃可在下列項目之間共用:

● CommCell<sup>®</sup> 群組中的多個 MediaAgent

- 多個 CommCell 群組, 或
- CommCell 群組與其他應用程式 (如 Vault 98) 等

請注意, ACSLS 伺服器電腦也可以是 CommCell 群組的元件 (MediaAgent 或代理程式)。此系統可利用 Vault98 或其他能透過 ACSLS 伺服器存取 StorageTek (STK) 媒體櫃的 應用程式共用 STK 媒體櫃。

### 支援的軟體版本

以下是各種元件支援的軟體版本:

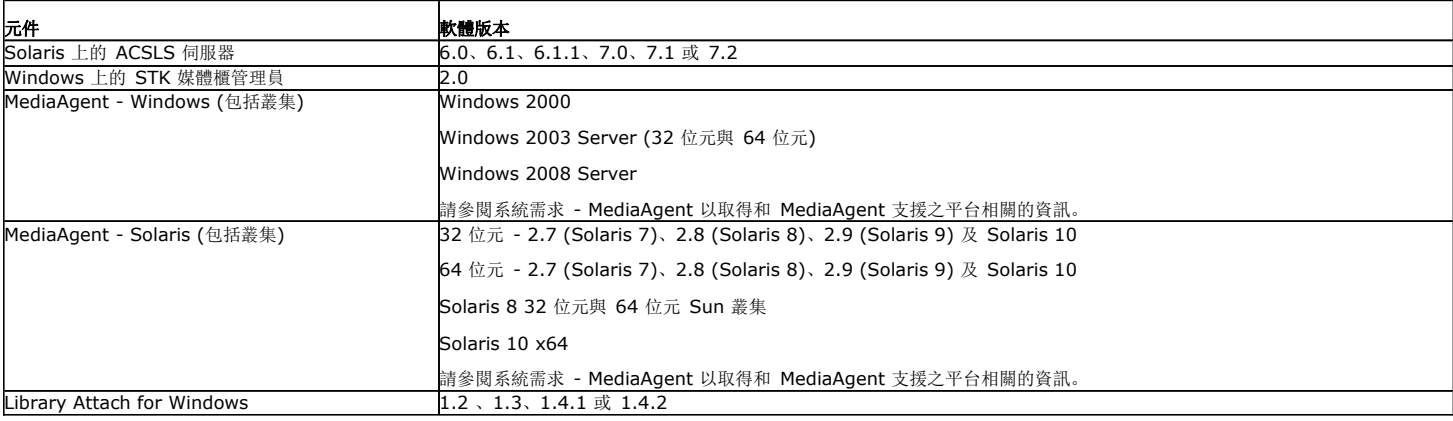

在 CommCell 群組中,您可以根據環境的不同,將 MediaAgent 設定為使用下列任一組態來存取受 ACSLS 伺服器控制的 StorageTek 媒體櫃:

- z 直接連接的媒體櫃組態。
- SAN 環境中的動態磁碟機共用 (DDS) 組態。

在上述兩種情況下,您也可以使用儲存虛擬化硬體 (如 StorageTek SN6000)。

以下小節分別描述這些組態的硬體設定。

## 直接連接的媒體櫃組態

在直接連接的媒體櫃組態中,您可以將 Windows 或 Solaris MediaAgent 設定為使用受 ACSLS 伺服器控制的 StorageTek 媒體櫃。如果是 Windows MediaAgent,您必須將 StorageTek *Library Attach for Windows* 程式的執行個體安裝在將要設定其 StorageTek 媒體櫃的 MediaAgent 電腦中 (請參閱支援的軟體版本,以取得支援之版本的相關資 訊)。

如果是 Sun Solaris MediaAgent,必須將 ACSLS 用戶端服務安裝在 MediaAgent 電腦中。此軟體可從軟體安裝光碟取得,並可在 MediaAgent 安裝期間一併安裝 (請參閱在 Solaris 上安裝 ACSLS 用戶端服務, 以取得安裝此軟體的相關詳細資訊)。

ACSLS 伺服器是使用直接 SCSI 來連線至媒體櫃的媒體變更器。每個 MediaAgent 都會經由 TCP-IP 連接埠和 ACSLS 伺服器通訊。此外,每個 MediaAgent 還必須使用 SCSI 連接埠連接至媒體櫃中的磁碟機。

在 StorageTek 媒體櫃中, 您必須將一些 (或所有) 磁碟機指派給 MediaAgent, 以供 CommCell® 群組獨佔使用。未指派的磁碟 機則供其他應用程式或其他 CommCell® 群組使用。

下列圖表概略說明使用 ACSLS 伺服器設定 StorageTek 媒體櫃時所需的硬體組態:

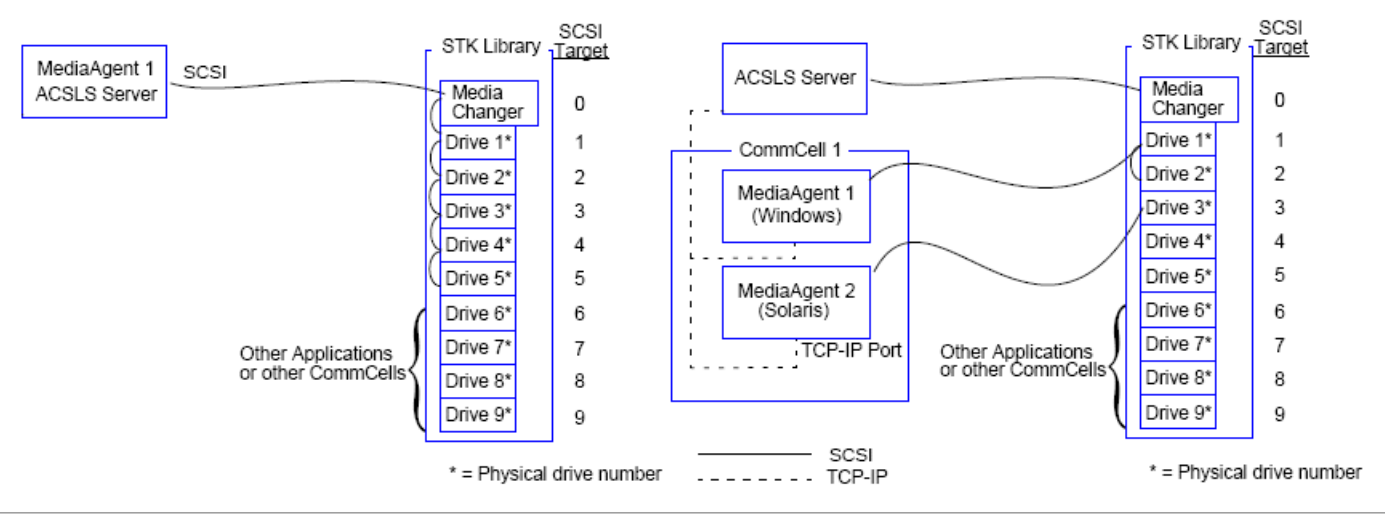

# 使用 **SN6000** 的直接連接媒體櫃組態

ACSLS 伺服器是使用直接 SCSI 來連線至媒體櫃的媒體變更器。每個 MediaAgent 都會經由 TCP-IP 連接埠和 SN6000 通訊。此外,每個 MediaAgent 還必須使用光纖通道纜線 和 SN6000 連接。SN6000 是使用光纖通道纜線經由橋接器/路由器連線至媒體櫃中的所有磁碟機。

下列圖表概略說明在含有 StorageTek SN6000 的系統中使用 ACSLS 伺服器設定 StorageTek 媒體櫃時所需的硬體組態:

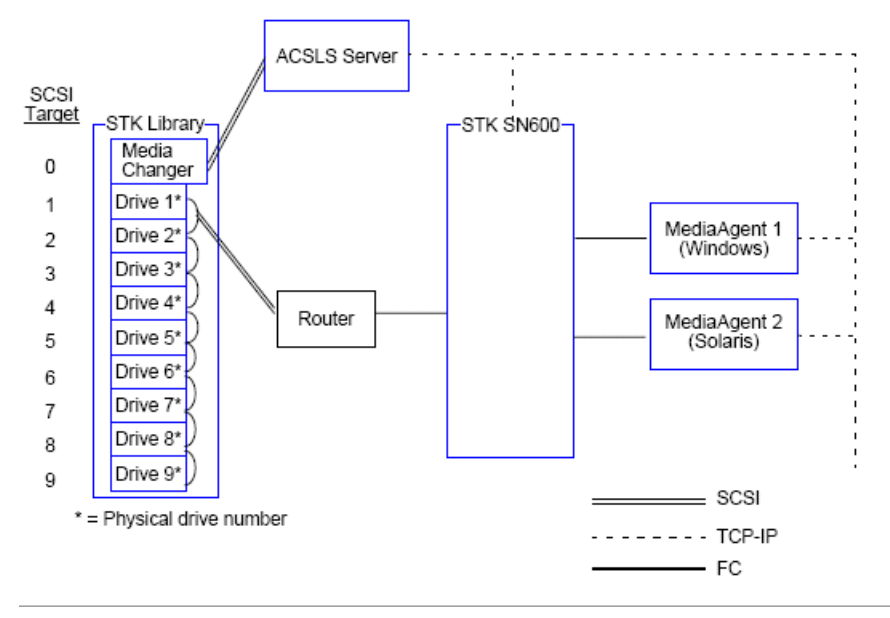

## **DDS** 組態

在 DDS 組態中,如果您至少具有一個 Windows 或 Solaris MediaAgent, 則可以設定所有 MediaAgent (請參閱支援的軟體版本, 以取得支援之版本的相關資訊)。

該主要 MediaAgent 必須具有下列軟體:

- 如果主要 MediaAgent 是 Windows MediaAgent,您必須將 StorageTek *Library attach for Windows* 程式的執行個體安裝在 MediaAgent 電腦中。
- 如果主要 MediaAgent 是 Sun Solaris MediaAgent, 必須將 ACSLS 用戶端服務安裝在 MediaAgent 電腦中。此軟體可從軟體安裝光碟取得,並可在 MediaAgent 安裝期間 一併安裝 (請參閱在 Solaris 上安裝 ACSLS 用戶端服務,以取得安裝此軟體的相關詳細資訊)。

ACSLS 伺服器是使用直接 SCSI 來連線至媒體櫃的媒體變更器。此外,主要 MediaAgent 還必須經由 TCP-IP 連接埠連接至 ACSLS 伺服器。CommCell® 中的每個 MediaAgent 會經由下列項目和媒體櫃中的磁碟機通訊:

- MediaAgent 到橋接器/路由器/閘道: SCSI 通訊埠。
- 橋接器/路由器/閘道到 SAN 交換器: 光纖通道纜線。
- SAN 交換器是使用光纖通道纜線連線至媒體櫃中的所有磁碟機。

下列圖表概略說明使用 DDS 組態在多個 MediaAgent 之間共用 StorageTek 媒體櫃時所需的硬體組態:

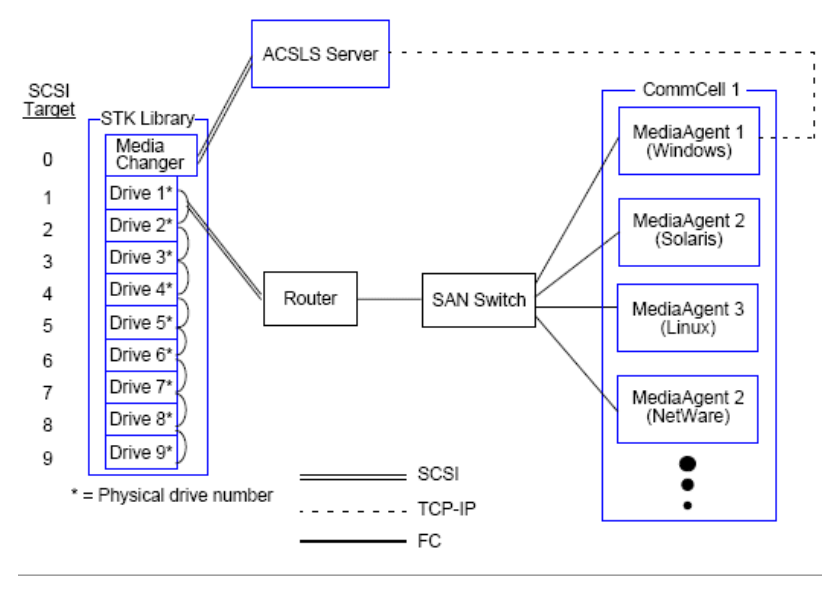

# 使用 **SN6000** 的 **DDS** 組態

ACSLS 伺服器是使用直接 SCSI 來連線至媒體櫃的媒體變更器。此外,主要 MediaAgent 還必須經由 TCP-IP 連接埠連接至 ACSLS 伺服器與 SN6000。CommCell<sup>®</sup> 群組中的每 個 MediaAgent 會經由下列項目和媒體櫃中的磁碟機通訊:

- MediaAgent 到橋接器/路由器/閘道: SCSI 通訊埠。
- 橋接器/路由器/閘道到 SN6000: 光纖通道纜線。
- SN6000 到 SAN 交換器: 光纖通道纜線。
- SAN 交換器是使用光纖通道纜線連線至媒體櫃中的所有磁碟機。

下列圖表概略說明使用 DDS 組態搭配 SN6000 在多個 MediaAgent 之間共用 StorageTek 媒體櫃時所需的硬體組態:

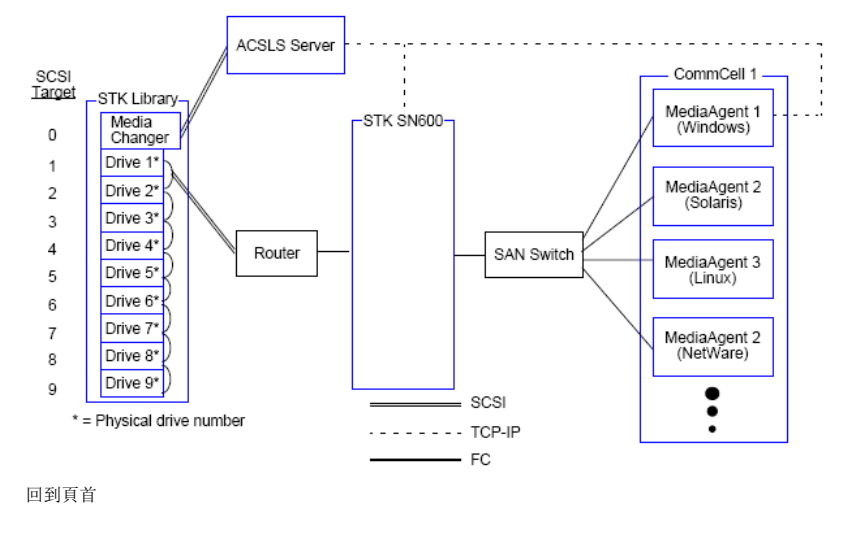

# 硬體組態準則 **-** 和 **Scalar** 分散式媒體櫃控制器 **(SDLC)** 連接的 **ADIC** 媒體 櫃

軟體需求

硬體組態

- 直接連接的媒體櫃組態
- DDS 組態

# 軟體需求

以下是各種元件支援的軟體版本:

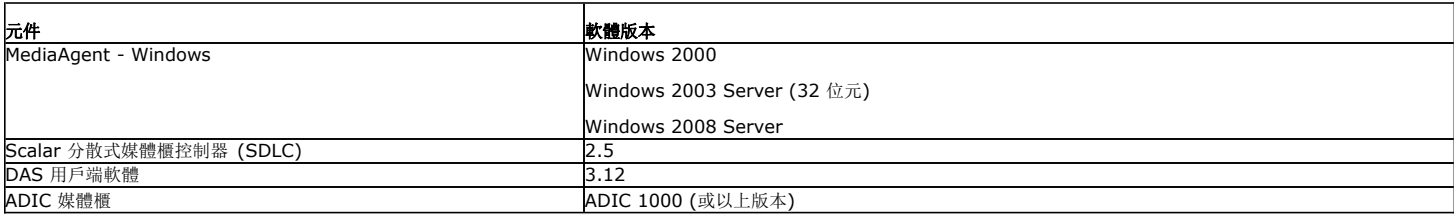

媒體變更器應連接至已經安裝 SDLC 軟體的電腦。根據組態的不同,某些 (或所有) 磁碟機可能連接至此電腦。如果媒體櫃是在多個 MediaAgent 間共用, 您必須將 DAS 用戶端軟 體安裝在所有要設定媒體櫃的 MediaAgent 電腦中。

# 硬體組態

在 CommCell® 群組中,您可以根據環境的不同,將 MediaAgent 設定為使用下列任一組態來存取受 Scalar 分散式媒體櫃控制器 (SDLC) 控制的 ADIC 媒體櫃:

- z 直接連接的媒體櫃組態。
- SAN 環境中的動態磁碟機共用 (DDS) 組態。

### 直接連接的媒體櫃組態

SDLC 是使用直接 SCSI 來連線至媒體櫃的媒體變更器。每個 MediaAgent 都會經由 TCP-IP 連接埠和 SDLC 通訊。此外,每個 MediaAgent 還必須使用 SCSI 連接埠連接至媒體 櫃中的磁碟機。

在媒體櫃中,您必須將一些 (或所有) 磁碟機指派給 MediaAgent,以供 CommCell 群組獨佔使用。未指派的磁碟機則供其他應用 程式或其他 CommCell 群組使用。

下列圖表概略說明使用 SDLC 設定 ADIC 媒體櫃時所需的硬體組態:

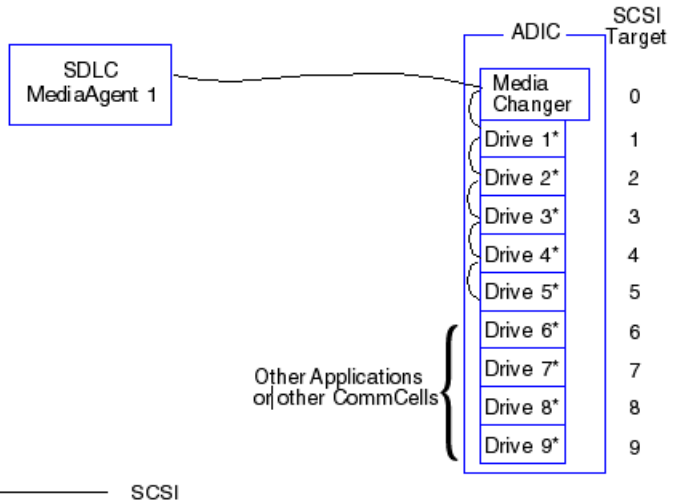

. . . . . . . . TCP-IP

\* = Physical drive number

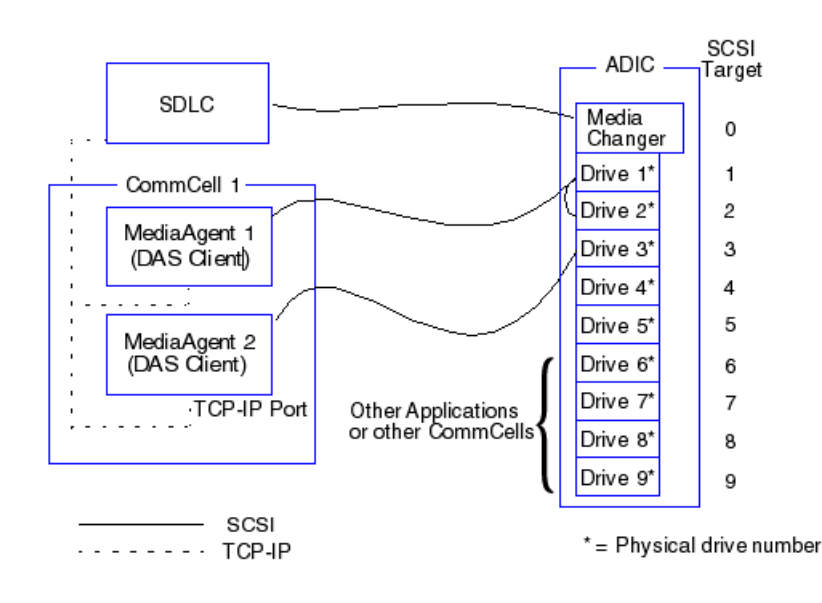

### **DDS** 組態

在 DDS 組態中,SDLC 是使用直接 SCSI 來連線至媒體櫃的媒體變更器。CommCell 群組中的每個 MediaAgent 會經由下列項目和媒體櫃中的 SDLC 與磁碟機通訊:

- MediaAgent 到橋接器/路由器/閘道: SCSI 通訊埠。
- 橋接器/路由器/閘道到 SAN 交換器: 光纖通道纜線。
- SAN 交換器是使用光纖通道纜線連線至媒體櫃中的所有磁碟機。

下列圖表概略說明使用 DDS 組態在多個 MediaAgent 之間共用 ADIC 媒體櫃時所需的硬體組態:

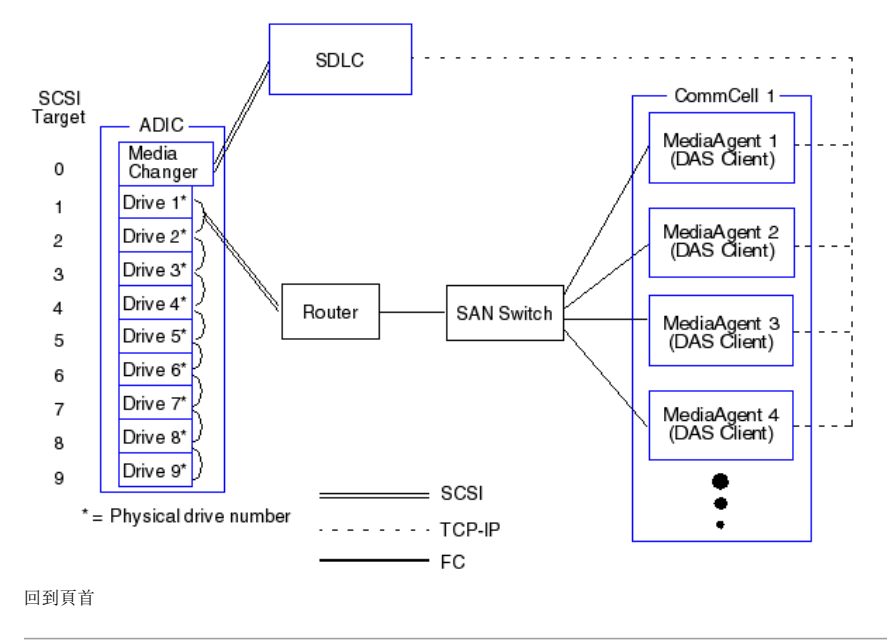